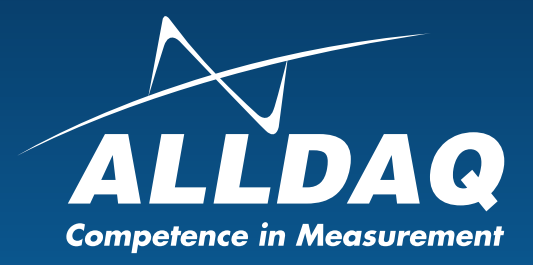

## Handbuch **Rev. 1.0 DE**

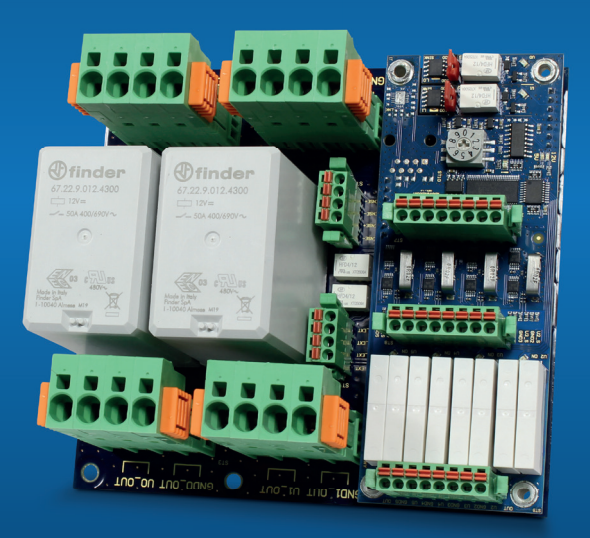

# ADQ-SCU-PB-50 mit ADQ-PB-ADDON1

**2 schaltbare Hochstrompfade mit Justage-Option, 4 schaltbare Spannungs- / Strom-Messpfade**

#### **Impressum**

Handbuch ADQ-SCU-PB-50 mit ADQ-PB-ADDON1 Rev. 1.0

#### **Hersteller und Support**

ALLNET® und ALLDAQ® sind eingetragene Warenzeichen der ALLNET® GmbH Computersysteme. Bei Fragen, Problemen und für Produktinformationen wenden Sie sich bitte direkt an den Hersteller:

#### **ALLNET® GmbH Computersysteme**

Division ALLDAO Maistrasse 2 D-82110 Germering

#### **Support**

E-Mail: support@alldaq.com Phone: +49 (0)89 894 222 – 74 Fax: +49 (0)89 894 222 – 33 Internet: www.alldaq.com/support

© Copyright 2020 ALLNET GmbH Computersysteme. Alle Rechte vorbehalten.

Alle in diesem Handbuch enthaltenen Informationen wurden mit größter Sorgfalt und nach bestem Wissen zusammengestellt. Dennoch sind Fehler nicht ganz auszuschließen. Spezifikationen und Inhalte dieses Handbuchs können ohne Vorankündigung geändert werden.

Für die Mitteilung eventueller Fehler sind wir jederzeit dankbar.

Erwähnte Warenzeichen sind eingetragene Warenzeichen der jeweiligen Firmen.

### **Inhaltsverzeichnis**

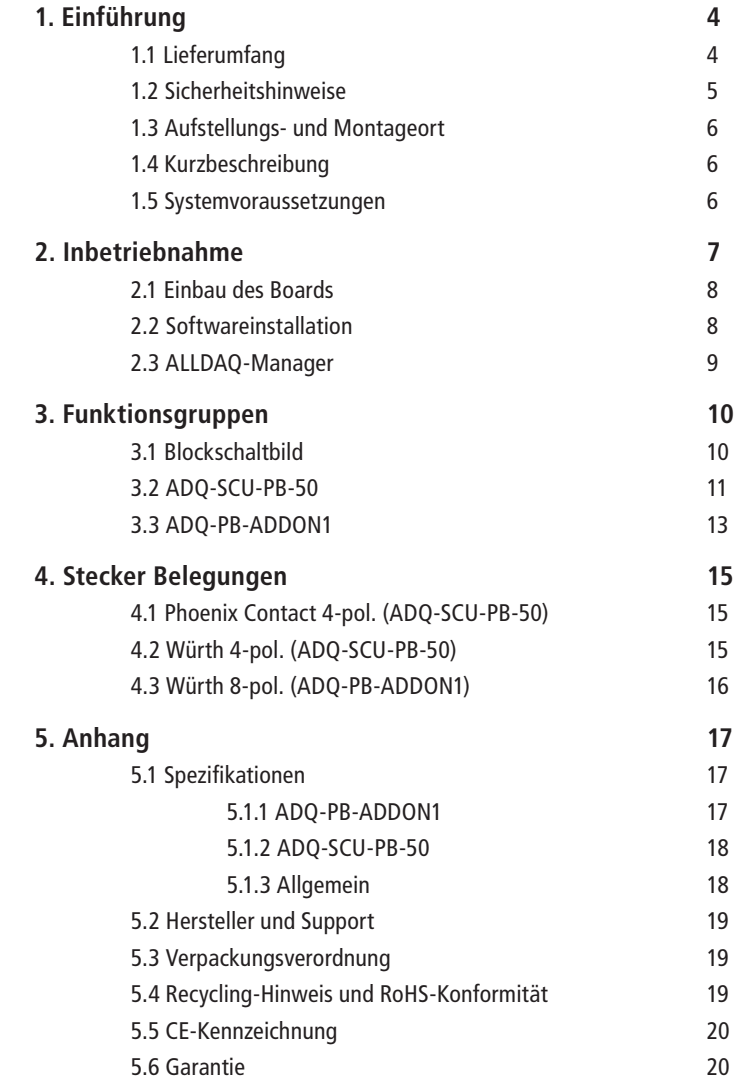

### **1. Einführung**

Bitte prüfen Sie die Verpackung und den Inhalt vor Inbetriebnahme auf Schäden und Vollständigkeit. Sollten irgendwelche Mängel auftreten, bitten wir Sie, uns sofort in Kenntnis zu setzen.

- Deutet an der Verpackung etwas darauf hin, dass beim Transport etwas beschädigt wurde?
- Sind am Gerät Gebrauchsspuren zu erkennen?

Sie dürfen das Gerät auf keinen Fall in Betrieb nehmen, wenn es beschädigt ist. Wenden Sie sich im Zweifelsfall an unseren technischen Kundendienst.

Bitte lesen Sie – vor Installation des Gerätes – dieses Handbuch aufmerksam durch!

### **1.1 Lieferumfang**

- ALLDAQ ADQ-SCU-PB-50 mit Gegensteckern
- ALLDAQ ADQ-PB-ADDON1 mit Gegensteckern

### **1.2 Sicherheitshinweise**

#### **Beachten Sie unbedingt folgende Hinweise:**

- Setzen Sie das Gerät im Betrieb niemals direkter Sonneneinstrahlung aus.
- Betreiben Sie das Gerät niemals in der Nähe von Wärmequellen.
- Schützen Sie das Gerät vor Nässe, Staub, Flüssigkeiten und Dämpfen.
- Verwenden Sie das Gerät nicht in Feuchträumen und keinesfalls in explosionsgefährdeten Bereichen.
- Eine Reparatur darf nur durch geschultes, autorisiertes Personal durchgeführt werden.
- Bitte beachten Sie bei Inbetriebnahme des Gerätes insbesondere bei Betrieb mit Spannungen größer 42 V die Installationsvorschriften und alle einschlägigen Normen (inkl. VDEStandards).
- Wir empfehlen, ungenutzte Eingänge grundsätzlich mit der korrespondierenden Bezugsmasse zu verbinden, um ein Übersprechen zwischen den Eingangskanälen zu vermeiden.
- Trennen Sie grundsätzlich Ihre Feldverdrahtung von der Spannungsquelle bevor Sie Kabelverbindungen mit der Karte herstellen bzw. lösen.
- Stellen Sie sicher, dass beim Händling der Platine keine statische Entladung über das Gerät stattfinden kann. Befolgen Sie die Standard-ESD-Schutzmaßnahmen.
- Verbinden Sie die Geräte niemals mit spannungsführenden Teilen, insbesondere nicht mit Netzspannung.
- Vorsichtsmaßnahmen zur Vermeidung einer unvorhersehbaren Fehlanwendung sind vom Anwender zu treffen.

#### **Bei nicht bestimmungsgemäßem Gebrauch und daraus folgenden Schaden, ist eine Haftung durch die ALLNET® GmbH Computersysteme ausgeschlossen.**

### **1.3 Aufstellungs- und Montageort**

Die ADQ-SCU-PB-50 ist für den industriellen Einsatz und nur in Kombination mit einer ADQ-SCU-BB oder ADQ-SCU-LC-BB zu verwenden. Die ADQ-SCU-(LC-)BB bietet jeweils zwei Steckplätze.

Die ADQ-SCU-PB-50 darf nur in trockenen Räumen verwendet werden. Das Board ist nicht für den Einsatz untrer widrigen Umgebungsbedienungen (z.B. im Freien) geeignet. Sorgen Sie für eine ausreichende Belüftung. Achten Sie auf einen sicheren Sitz der Anschlusskabel. Der Einbau hat so zu erfolgen, dass die Kabel und Steckverbindungen nicht unter Zug sind, da diese sich sonst lösen können. Montieren Sie das Board niemals unter elektrischer Spannung.

### **1.4 Kurzbeschreibung**

Die ADQ-SCU-PB-50 dient dem ADQ-PB-ADDON1 als Trägerboard. Die komplette Steuerung der Baugruppe befindet sich auf dem ADQ-PB-ADDON1.

Es gibt zwei schaltbare Hochstrompfade bis 50A und 100VDC. Die dazugehörigen Sense-Anschlüsse für die Spannungsversorgung können wahlweise direkt an das Board oder über das Board an das DUT geschalten werden. Diese zwei Pfade lassen sich mit zwei unabhängigen Stromsenken (100µA/200µA) belasten und so In-System justieren. Optional auch durch eine kundenspezifische Last.

Des Weiteren gibt es vier unabhängige und schaltbare Versorgungspfade, auf denen jeweils die Spannung und der Strom mitgemessen wird (max. ±20,48VDC/6A).

Auf allen sechs Pfaden wird das DUT immer komplett freigeschalten.

### **1.5 Systemvoraussetzungen**

- PC-System mit einem aktuellen Intel® oder kompatiblem Prozessor basierend auf der x86(-64)- **Architektur**
- ADQ-34x cPCI Multifunktions-Karte
- Ein freier Steckplatz auf ADQ-SCU-(LC-)BB
- Aktuelles ALLDAQ-Treibersystem

### **2. Inbetriebnahme**

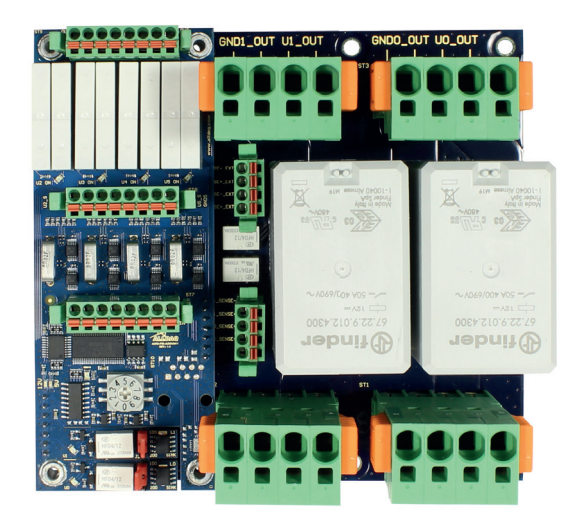

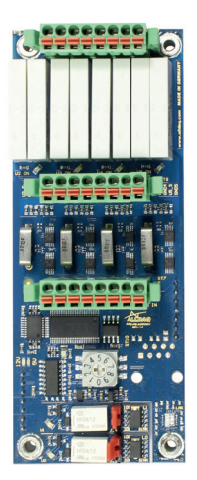

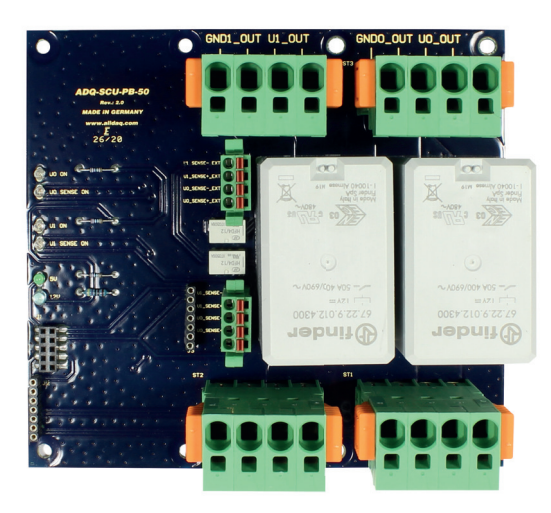

### **2.1 Einbau des Boards**

Bitte lesen Sie vor Einbau des Boards das Handbuch der ADQ-SCU-(LC-)BB bzgl. der Installation von zusätzlichen Hardwarekomponenten.

Die Handhabung des Boards sollte mit Umsicht erfolgen um sicherzustellen, dass das Gerät nicht durch elektrostatische Entladung (ESD), mechanische Beanspruchung oder unerlaubte Stromstöße beschädigt wird. Außerdem sind Vorsichtsmaßnahmen zu ergreifen, um einen Stromschlag zu vermeiden. Befolgen Sie Standard-ESD-Schutzmaßnahmen.

#### **Beachten Sie folgende Vorgehensweise:**

- Überprüfen sie, ob das Trägerboard stromlos ist
- Stellen Sie sicher, dass beim Aufstecken des Boards keine statische Entladung über das Board stattfinden kann. Dazu sollte mindestens eine Hand geerdet sein um statische Aufladung abzuleiten.

### **2.2 Softwareinstallation**

#### **Installation unter Windows**

Zusätzlich zum Treiber erhalten Sie ein Softwarepaket, das Sie auf Ihrem Rechner installieren können. Starten Sie dazu die Datei ALLDAQDriverSetup32.exe auf 32 bit Systemen bzw. die Datei ALLDAQ-DriverSetup64.exe auf 64 bit Systemen vom mitgelieferten Datenträger oder im Zielverzeichnis Ihres Downloads. Nach erfolgreicher Installation finden Sie im Info-Bereich der Taskleiste (in der Regel rechts unten) oder im Windows Startmenü den "ALLDAQ-Manager". Über den ALLDAQ-Manager haben Sie u. a. Zugriff auf das Software-Developer-Kit (SDK), verschiedene Utility-Programme und Hilfedateien.

#### **Testprogramme**

Einfache Testprogramme finden Sie im ALLDAQ-SDK. Dort befindet sich für die jeweilige Programmiersprache ein Unterordner "Applications" mit Testprogrammen für Ihre ALLDAQ-Hardware. Mit dem ALLDAQ-Manager können Sie verschiedene Informationen der installierten ALLDAQ-Hardware abfragen.

Über das I2C-Board Control Center lässt sich die ADQ-SCU-PB-50 und das ADQ-PB-ADDON1 bequem in Betrtieb nehmen.

### **2.3 ALLDAQ-Manager**

Mit dem ALLDAQ-Manager für Windows erhalten Sie einen schnellen Überblick über die Parameter des ADQ-Treibersystems und bietet zentralen Zugriff auf Software-Tools und Hilfedateien. Sie finden den ALLDAQ-Manager im Info-Bereich der Taskleiste (in der Regel rechts unten) oder im Windows Startmenü.

#### **ALLDAQ-Manager im Überblick:**

- Informationen über die installierte ALLDAQ-Hardware im Überblick
- XML-Export der Treiber-Konfiguration für Archivierung und Support
- Tool zur interaktiven Darstellung der Steckerbelegung mit Möglichkeit der PDF-Generierung
- Tool für Anwenderabgleich
- Bequemer Zugriff auf das Software-Developer-Kit (SDK) für die Hochsprachenprogrammierung mit Beispielen und einfachen Testprogrammen
- Schneller Zugriff auf Hilfedateien

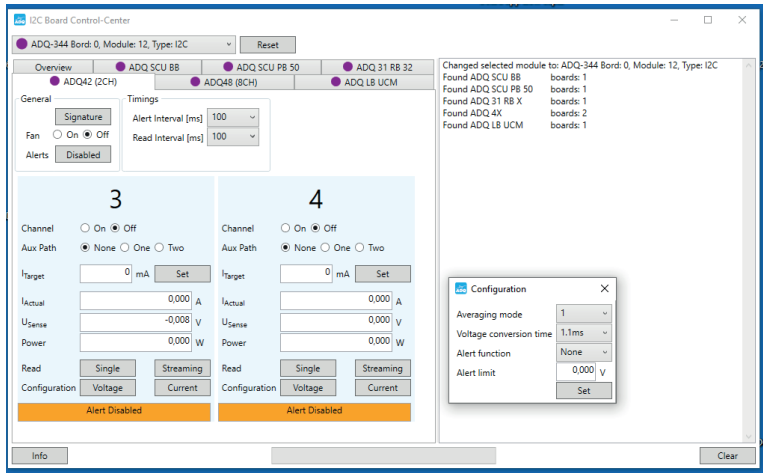

### **3. Funktionsgruppen**

### **3.1 Blockschaltbild**

#### **ADQ-SCU-PB-50**

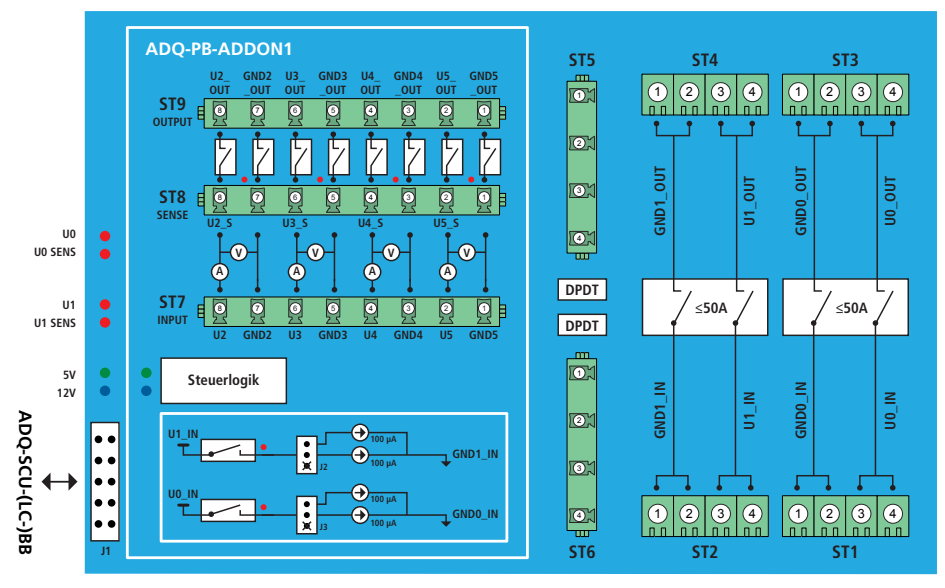

#### **LEDs**

- Grün = 5V Versorgung
- Blau = 12V Versorgung
- $\bullet$  Rot = Relais-Status

### **3.2 ADQ-SCU-PB-50**

#### **Hochstrompfade**

Auf jedem der zwei Hochstrompfaden können bis zu 50A/100VDC Lasten geschalten werden. Diese eignen sich optimal um das komplette DUT zu versorgen. In Kombination mit der ADQ-412 Strommesskarte lässt sich präzise die komplette Stromaufnahme vom Ruhestrom bis zum Arbeitsstrom dynamisch erfassen.

#### **Bei Strömen größer 40 Ampere benutzen Sie bitte unbedint beide Klemmen pro Anschluss.**

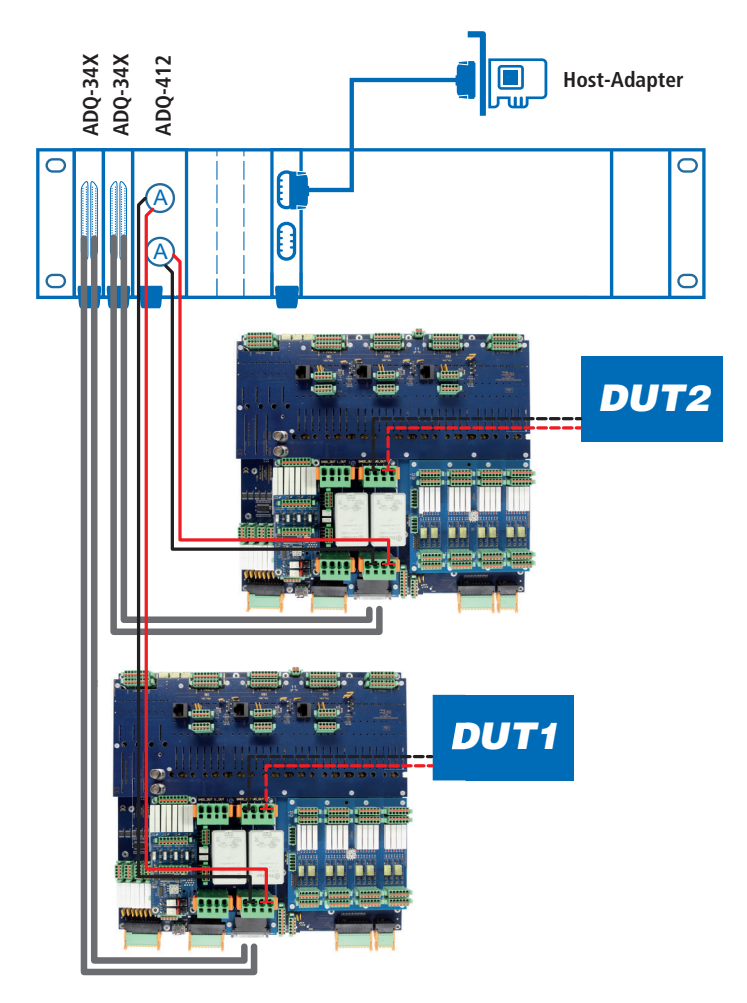

#### **Sense**

Bei großen Strömen ist der Spannungsverlust zwischen Netzteil und DUT durch Kabel und Steckverbinder nicht außer Acht zu lassen. Deswegen bietet die ADQ-SCU-PB-50 Baugruppe zwei Möglichkeiten die Sense-Leitung anzubinden und entsprechend über die Software zu schalten. Entweder verbinden Sie die Sense-Leitung vom Netzteil direkt auf der ADQ-SCU-PB-50 mit der Versorgungsspannung oder gehen über das Board weiter direkt bis zum DUT.

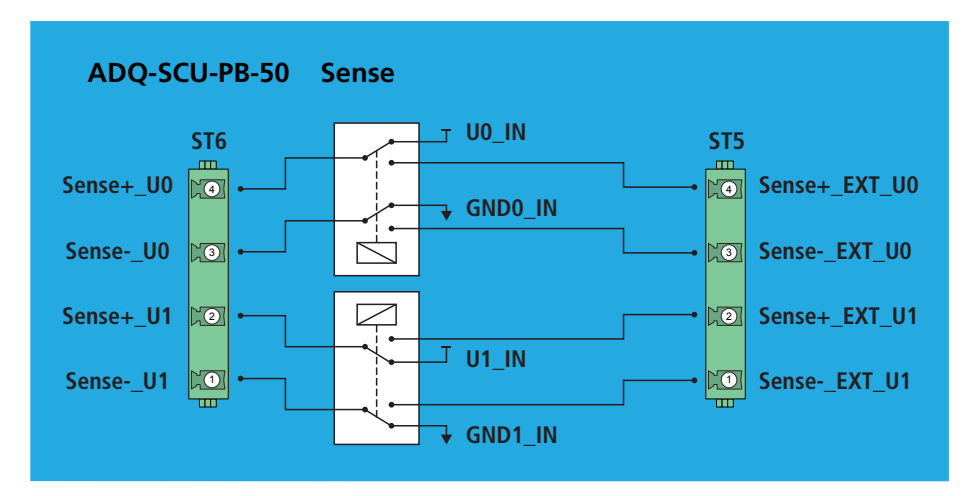

### **3.3 ADQ-PB-ADDON1**

#### **Drehschalter**

Über den Drehschalter bestimmen Sie die Adresse der kompletten Aufsteckeinheit. Die Adressen der zwei Aufsteckboards pro ADQ-SCU-(LC-)BB müssen einzigartig sein.

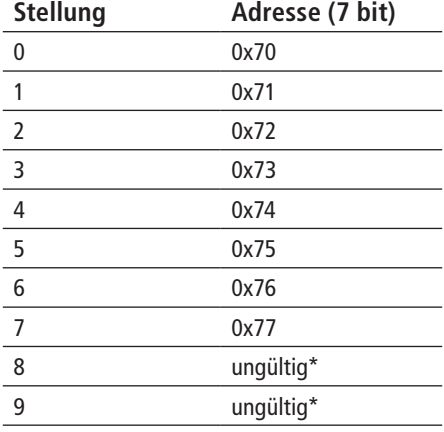

\* Wenn ungültig, dann leuchtet eine rote ERROR-LED.

#### **In-System Justage**

Auf der ADQ-PB-ADDON1 gibt es für jeden Hochstrompfad eine eigene zuschaltbare hochpräzise Stromsenke. Diese kann wahlweise auf 100uA oder 200uA gestellt werden. Damit lässt sich die Justage der Strommesseinheit (z.B. ADQ-412) für den Ruhestrombereich einfach und schnell in einen Prüfablauf integrieren. Optional kann ein zwei poliger Stecker bestückt werden, um anwendungsspezifische Lasten für die Justage anzuschließen.

#### **Versorgungspfade mit Leistungsmessung**

Bis zu vier unabhängige Versorgungsspannungen (z.B. im Prüfautomat) können über das ADQ-PB-ADDON1 aufgeschalten werden. Auf jedem Pfad lässt sich die Spannung und der Strom bis max. ±20,48VDC/6A mitmessen. Es wird jeweils mit 16 bit Auflösung gemessen und außerdem lassen sich die erfassten Werte vorverarbeiten (z.B. Mittelwertbildung).

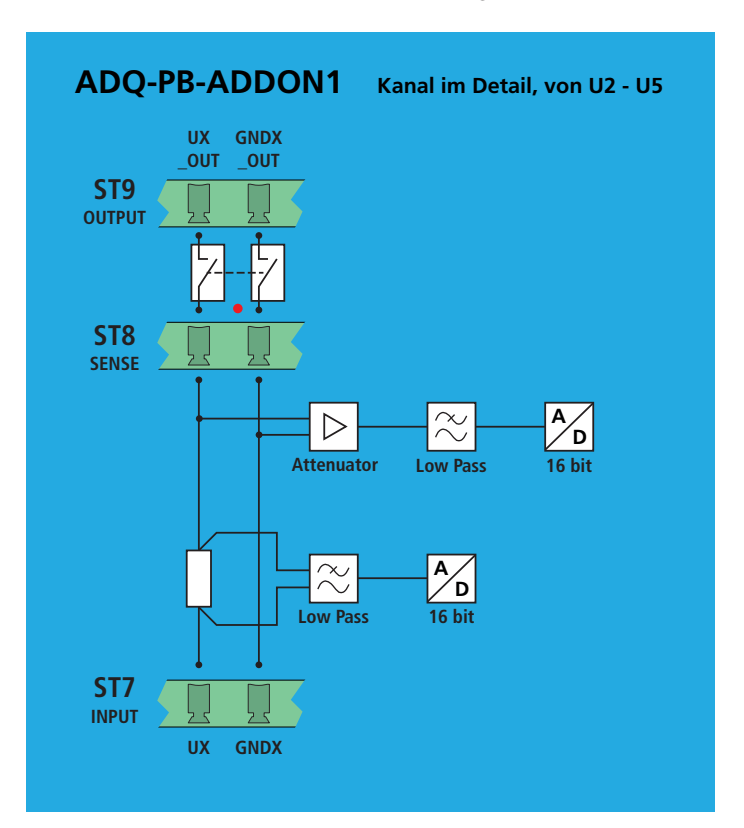

### **4. Stecker Belegungen**

### **4.1 Phoenix Contact 4-pol. (ADQ-SCU-PB-50)**

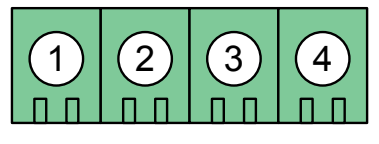

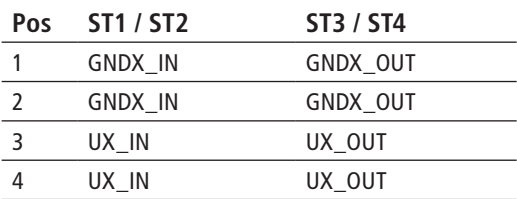

**Steckertyp: SPC 5/4-STCL-7,65**

**max. 40A pro Pin**

### **4.2 Würth 4-pol. (ADQ-SCU-PB-50)**

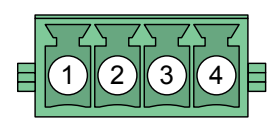

**Steckertyp: 691304130004 max. 1A pro Pin**

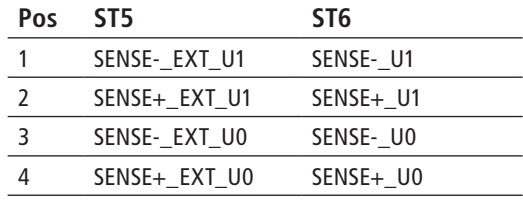

### **4.3 Würth 8-pol. (ADQ-PB-ADDON1)**

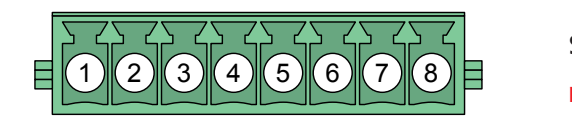

**Steckertyp: 691304130008**

**max. 6A pro Pin**

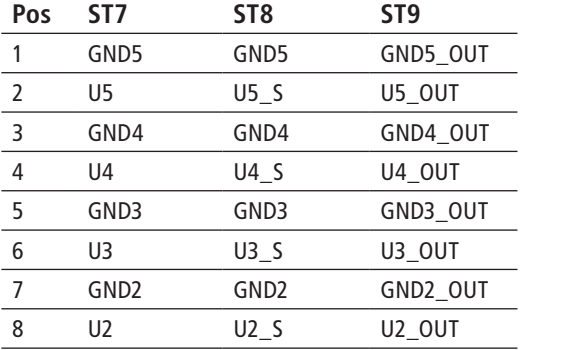

### **5. Anhang**

### **5.1 Spezifikationen**

### **5.1.1 ADQ-PB-ADDON1**

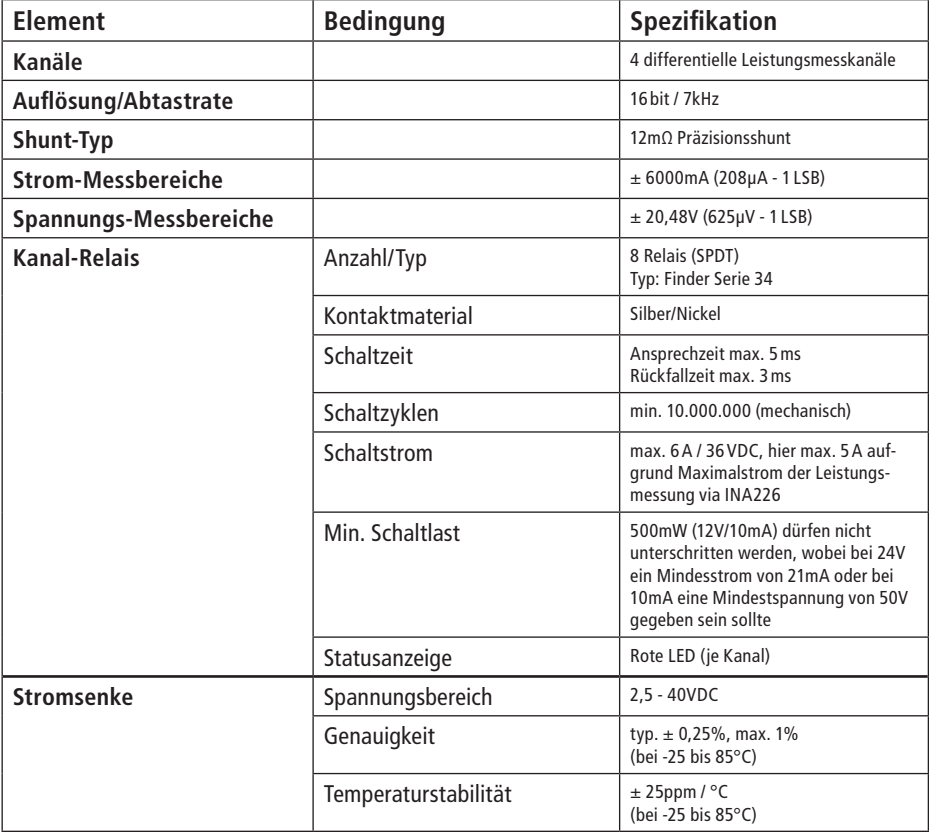

### **5.1.2 ADQ-SCU-PB-50**

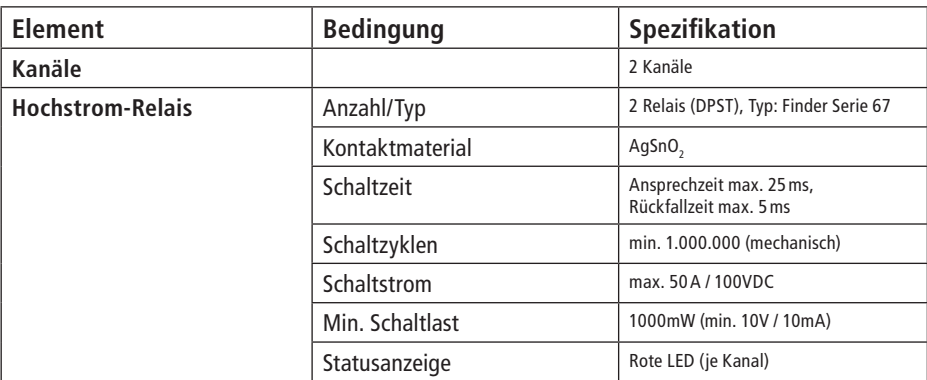

### **5.1.3 Allgemein**

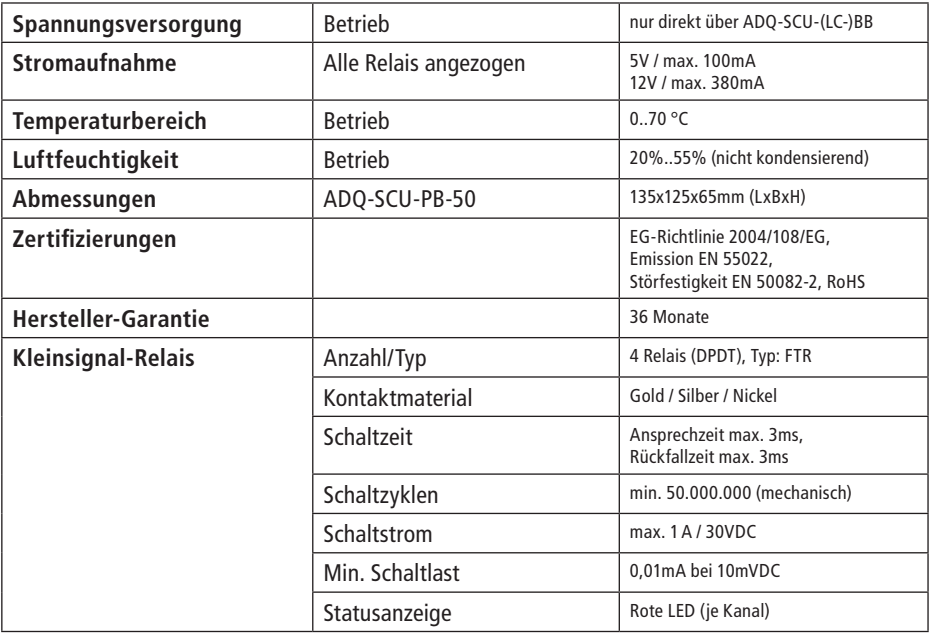

### **5.2 Hersteller und Support**

ALLNET® ist ein eingetragenes Warenzeichen der ALLNET® GmbH Computersysteme. Bei Fragen, Problemen und für Produktinformationen sämtlicher Art wenden Sie sich bitte direkt an den Hersteller:

ALLNET® GmbH Computersysteme Division ALLDAQ Maistrasse 2, D-82110 Germering E-Mail: support@alldaq.com Phone: +49 (0)89 894 222 – 474 Fax: +49 (0)89 894 222 – 33 Internet: www.alldaq.com

### **5.3 Verpackungsverordnung**

"Grundsätzlich sind Hersteller wie auch Vertreiber verpflichtet dafür zu sorgen, dass Verkaufsverpackungen prinzipiell nach Gebrauch wieder vom Endverbraucher zurückgenommen und einer erneuten Verwendung oder einer stofflichen Verwertung zugeführt werden." (gemäß §4 Satz 1 der VerpackVO). Sollten Sie als Kunde Probleme bei der Entsorgung der Verpackungs- und Versandmaterialien haben, schreiben Sie bitte eine E-Mail an info@allnet.de.

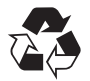

### **5.4 Recycling-Hinweis und RoHS-Konformität**

Die ADQ-SCU trägt die CE-Kennzeichnung.

Dieses Gerät erfüllt die Anforderungen der EU-Richtlinie 2004/108/EG, Richtlinie über elektromagnetische Verträglichkeit und die gegenseitige Anerkennung ihrer Konformität. Die Konformität mit der o.a. Richtlinie wird durch das CE-Zeichen auf dem Gerät bestätigt.

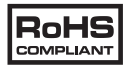

ALLNET® Produkte sind RoHs konform gefertigt (RoHS = engl. Restriction of the use of certain hazardous substances; dt. "Beschränkung der Verwendung bestimmter gefährlicher Stoffe".

# $C \in$ **5.5 CE-Kennzeichnung**

Die ADQ-SCU trägt die CE-Kennzeichnung.

Dieses Gerät erfüllt die Anforderungen der EU-Richtlinie 2004/108/EG, Richtlinie über elektromagnetische Verträglichkeit und die gegenseitige Anerkennung ihrer Konformität. Die Konformität mit der o.a. Richtlinie wird durch das CE-Zeichen auf dem Gerät bestätigt.

### **5.6 Garantie**

Innerhalb der Garantiezeit beseitigen wir Fabrikations- und Materialfehler kostenlos. Die für Ihr Land gültigen Garantiebestimmungen finden Sie auf der Homepage Ihres Distributors. Bei Fragen oder Problemen zur Anwendung erreichen Sie uns während unserer normalen Öffnungszeiten unter folgender Telefonnummer +49 (0)89 894 222 – 474 oder per E-Mail an: support@alldaq.com.

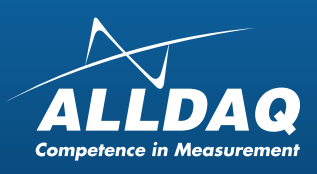

ALLNET® GmbH Computersysteme Division ALLDAQ Maistrasse 2, D-82110 Germering E-Mail: support@alldaq.com Phone: +49 (0)89 894 222 – 474 Fax:  $+49(0)89894222 - 33$ Internet: www.alldaq.com

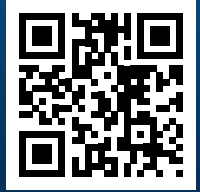